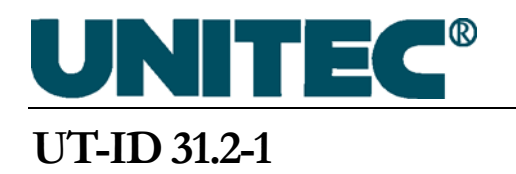

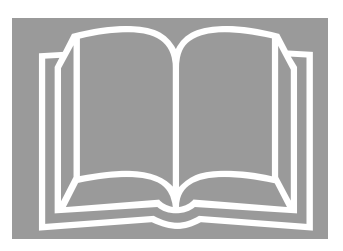

# Drive Replacement Procedure

### **NONDISCLOSURE WARNING**

This work contains proprietary information and is the property of UNITEC. It is distributed only to those employees with a need to know the information and may not be reproduced, disclosed, or distributed to any person outside the employ of UNITEC without written authorization from an officer thereof. UNITEC competitors, customers, former employees, retirees, members of the general public and consultants not bound by a written nondisclosure agreement are among those outside the employ of UNITEC. In the event that an employee in the possession of this work no longer needs the information, retires, resigns, is terminated or laid off from UNITEC, or in the event that a person outside the employ of UNITEC comes into possession of this work, such employee or person should destroy the work or return it to UNITEC.

Any unauthorized reproduction, disclosure or distribution by any person of any portion of this work may be a breach of a duty owed by such person to UNITEC and could result in damages actionable at law.

### **PROHIBITION ON COPYING**

Any unauthorized reproduction, disclosure or distribution of copies by any person of any portion of the work may be a violation of Copyright Law of the United States of America and other countries, could result in the awarding of Statutory Damages of up to \$250,000 (17 USC 504) for infringement and may result in further civil and criminal penalties. All rights reserved.

### **PUBLICATION CATALOGING DATA**

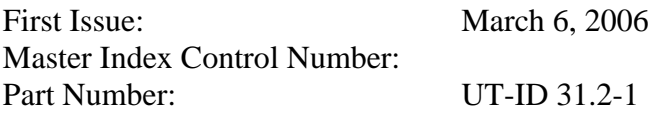

Comments or questions about the information contained in this publication should be directed to:

UNITEC 212 West Newberry Road Bloomfield, CT 06002 (800) 328-7840 Phone (860) 286-1625 Fax

Unpublished Work - © UNITEC, 2006

The components within the A\*A21290Y\* (90A) and A\*A21290M\* (120) drives have become obsolete and must be replaced by A\*A21290BJ\* (90A) and A\*A21290BA\* (120A) drives. These drives are sold on an exchange only basis. The new drive will not be shipped until UNITEC receives the old drive with the software.

These instructions are for illustrative purposes only and may not reflect actual conditions. Follow your company policy before removing all power on and around drive. Pursuant to UNITEC's terms and conditions (copied enclosed), UNITEC is not responsible for lost or damaged software or any other damage resulting from faulty installation.

**NOTE:** The new drive is slightly smaller than the old drive, but has brackets that will mount it in the existing holes.

### **1. Install the new drive.**

- 1.1 Install the new drive onto the existing mounting holes on the controller.
- 1.2 Connect the power cable from the "old drive" to the new drive according to Table 1.

| <b>Cable from</b><br>"Old Drive" Terminal | <b>Connect to</b><br>"New Drive" Terminal |  |
|-------------------------------------------|-------------------------------------------|--|
| R                                         | R (TB2)                                   |  |
| S                                         | S of (TB2)                                |  |
| т                                         | T of (TB2)                                |  |
| U                                         | U of (TB1)                                |  |
| V                                         | $V$ of (TB1)                              |  |
| W                                         | W of (TB1)                                |  |
| $N(-)$                                    | BUS(-) of (TB1)                           |  |
| P                                         | P of (TB1)                                |  |
| Po                                        | Po of (TB1)                               |  |
| DBR                                       | DBR of (TB1)                              |  |

**Table 1: Power Cables Connection** 

1.3 Connect the controller signal cables from the "old drive" to the new drive according to Table 2.

| <b>Cable from "Old Drive"</b>    |                  | <b>To "New Drive" Connector</b> |                                                 |
|----------------------------------|------------------|---------------------------------|-------------------------------------------------|
| <b>PC Board</b>                  | <b>Connector</b> | <b>Connector</b>                | <b>PC Board</b>                                 |
| Processor Board<br>(ABA26800GW4) | J6.              | J6                              | <b>Processor Board</b><br>(ACA26800VA1)         |
| Interface Board<br>(ADA26800MB1) | J10              | J10                             | Low Voltage<br>Interface Board<br>(ABA26800XU2) |
|                                  | J12              | J12                             |                                                 |
|                                  | J15              | J15                             |                                                 |
|                                  | J18              | J18                             |                                                 |
|                                  | J20              | J20                             |                                                 |

**Table 2: Signal Cables Connection** 

## **2. Brake Connection**

**NOTE:** Skip these steps if the controller is not equipped with a mechanical machine brake.

The new drive requires two inputs into the drive to operate the mechanical machine brake. The old controller has only one input. A wire was shipped with the new drive to be used to adapt the "old" controller to the new drive, if required. Section 2.1 sets forth the necessary steps to identify if the existing controller requires additional input and identifies how to install this cable.

2.1 Inspect the cable on the plug, which is connected to the receptacle J18-4 (pin 4) located on the Low Voltage Interface Board. If there is no cable at this location, follow the next step to install this cable.

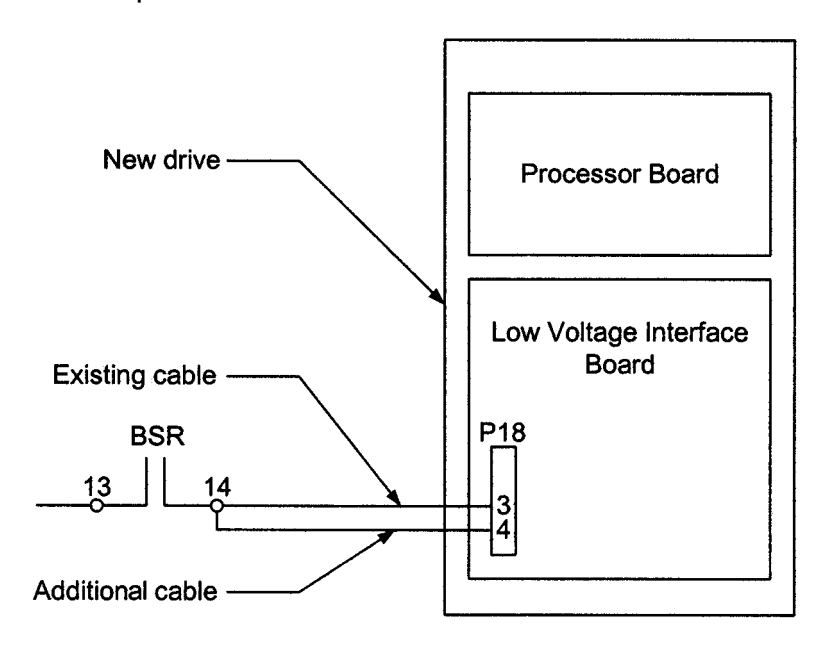

**Figure 1: Additional Cable for the Brake on New Drive** 

- 2.2 Insert one end of the cable with the connector clip to the plug on the receptacle J18-4 (pin 4).
- 2.3 Route this cable with existing harness to the BSR relay and connect the other end to pin 14 of this relay.
- **WARNING: After installation of the drive, verify its operation and performance by following your company's safety policy.**